## **Bloomberg Keyboard**

The Bloomberg Terminal® keyboard is designed to help you work more efficiently, with color-coded keys that make it easy to follow the logic of the system.

**Note:** If you are using a standard keyboard (e.g., when working from home), you can use shortcuts and commands to quickly access a variety of Bloomberg features. For more on keyboard shortcuts, click <u>here</u>.

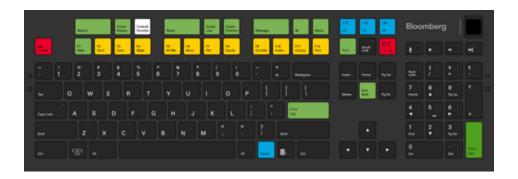

| Use           | То                                                                                                    |  |  |
|---------------|----------------------------------------------------------------------------------------------------|--|--|
| Esc<br>Cancel | Exit the current function and return to a home page that displays important contact information, so you can easily reach your Bloomberg representative, the Help Desk, or the Tech Support Team.                                                                                              |  |  |
| Enter<br>GO   | Execute a typed command. For example, to access the <i>Top News</i> function, type <b>TOP</b> , then press <go>.  For more <u>Functions</u>, <u>Securities</u>.</go>                                                                                                    |  |  |
| Monu          | Open a menu of related functions, then navigate up through the menu hierarchy to the Home menu. For more: Accessing Menus.  Note: You can revert the function of the <menu> key to the old Bloomberg Terminal® keyboard behavior. For more: PDFU Help Page &gt; Back/Menu Preferences.</menu> |  |  |
| End<br>Back   | Navigate back to the previous screen, so you can retrace your function history.  Note: You can revert the function of the <end back=""> key to the old Bloomberg Terminal® keyboard behavior. For more: PDFU Help Page &gt; Back/Menu Preferences.</end>                                      |  |  |

| Use             | То                                                                                                    |
|-----------------|----------------------------------------------------------------------------------------------------|
| F1<br>Help      | Connect to function Help Pages and to the Bloomberg Help Desk. To access a Help Page, press the <help> key once; to open a chat with a Help Desk representative, press the <help> key twice. For more: Help &amp; Support.</help></help> |
| F3<br>Corp      | Load securities and access market sector menus.  For more: Accessing Menus, Securities.                                                                                                    |
| Parel           | Cycle through the tabs in all of your windows.                                                                                                    |
| Cmnd<br>History | Cycle through past command line entries.                                                                                                    |

For a complete view of the keyboard, hold down the <Alt> key and press K. To dismiss the keyboard image, press the K key again.

## Take the next step.

For additional information, press the <HELP> key twice on the Bloomberg Terminal®.

| Beijing          | Hong Kong      | New York        | Singapore     |
|------------------|----------------|-----------------|---------------|
| +86 10 6649 7500 | +852 2977 6000 | +1 212 318 2000 | +65 6212 1000 |

 Dubai
 London
 San Francisco
 Sydney

 +971 4 364 1000
 +44 20 7330 7500
 +1 415 912 2960
 +61 2 9777 8600

 Frankfurt
 Mumbai
 Sao Paulo
 Tokyo

 +49 69 9204 1210
 +91 22 6120 3600
 +55 11 2395 9000
 +81 3 3201 8900

## bloomberg.com/professional

The BLOOMBERG TERMINAL service and Bloomberg data products (the "Services") are owned and distributed by Bloomberg Finance L.P. ("BFLP") except (i) in Argentina, Australia and certain jurisdictions in the Pacific islands, Bermuda, China, India, Japan, Korea and New Zealand, where Bloomberg L.P. and its subsidiaries ("BLP") distribute these products, and (ii) in Singapore and the jurisdictions serviced by Bloomberg's Singapore office, where a subsidiary of BFLP distributes these products. BLP provides BFLP and its subsidiaries with global marketing and operational support and service. Certain features, functions, products and services are available only to sophisticated investors and only where permitted. BFLP, BLP and their affiliates do not guarantee the accuracy of prices or other information in the Services. Nothing in the Services shall constitute or be construed as an offering of financial instruments by BFLP, BLP or their affiliates, or as investment advice or recommendations by BFLP, BLP or their affiliates of an investment artset yor whether or not to "buy", "sell" or "hold" an investment. Information available via the Services should not be considered as information sufficient upon which to base an investment decision. All rights reserved. © 2019 Bloomberg.